# **Cropster**

#### **Set up mechanical and page markings**

Two methods of using Cropster

1) With nothing selected, use the Cropster Settings… Menu item to bring up the Cropster Dialog. Enter the desired sizes for trim, safety, bleed, etc. and hit OK. If the page has Cropster crops on it already, you will see the words Page Specs in the Preset Menu and the settings from before will appear in the dialog. Otherwise, it will say Current Specs.

2) With a text or picture box selected, Cropster comes up with the dimensions of that box filled in to the trim size. Enter the desired safety and bleed at that point and hit OK. If the box has Cropster crops on it already, the settings from before will appear in the dialog. You will see the words Box Specs in the Preset Menu in either case.

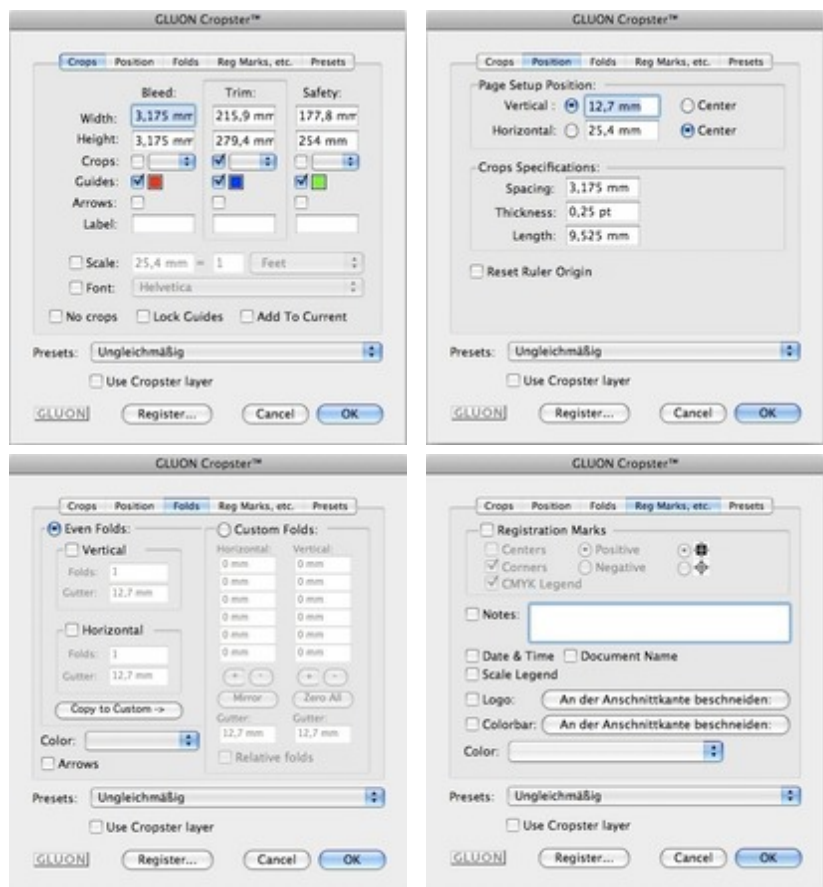

#### *[Categ](http://www.codesco.com/index.php?eID=tx_cms_showpic&file=uploads%2Fpics%2FCropster_e_d_M_6_7_dialog_3_06.jpg&md5=79b6d0596a31e216677eb24d7b69edfc8f5855a8¶meters[0]=YTo0OntzOjU6IndpZHRoIjtzOjQ6IjgwMG0iO3M6NjoiaGVpZ2h0IjtzOjQ6IjYw¶meters[1]=MG0iO3M6NzoiYm9keVRhZyI7czo0MToiPGJvZHkgc3R5bGU9Im1hcmdpbjowOyBi¶meters[2]=YWNrZ3JvdW5kOiNmZmY7Ij4iO3M6NDoid3JhcCI7czozNzoiPGEgaHJlZj0iamF2¶meters[3]=YXNjcmlwdDpjbG9zZSgpOyI%2BIHwgPC9hPiI7fQ%3D%3D)[ory](http://www.codesco.com/index.php?eID=tx_cms_showpic&file=uploads%2Fpics%2FCropster_e_d_M_6_7_dialog_4_06.jpg&md5=e7f351649f923a6e15c59cf57d6db28b138f576e¶meters[0]=YTo0OntzOjU6IndpZHRoIjtzOjQ6IjgwMG0iO3M6NjoiaGVpZ2h0IjtzOjQ6IjYw¶meters[1]=MG0iO3M6NzoiYm9keVRhZyI7czo0MToiPGJvZHkgc3R5bGU9Im1hcmdpbjowOyBi¶meters[2]=YWNrZ3JvdW5kOiNmZmY7Ij4iO3M6NDoid3JhcCI7czozNzoiPGEgaHJlZj0iamF2¶meters[3]=YXNjcmlwdDpjbG9zZSgpOyI%2BIHwgPC9hPiI7fQ%3D%3D)*

- PlugIn
- XTension

#### *Theme*

Colors/Images

#### *Related Products*

Gluon ProPack

#### *Developer*

[Gluon](http://www.codesco.com/en/gluon-propack.html)

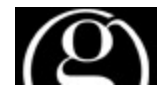

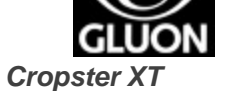

**Operating System Mac OS:** X 10.6, X 10.5, X 10.4 **Software XPress:** 8.x **Language**

English

# **Product Type**

Full Version

### **Delivery Form** digital

**Status** Product discontinued

## Request Proposal

*Cropster ID* **Operating System Mac OS:** X [10.6,](http://www.codesco.com/en/products/product-db-offer.html?pID=816&vID=1116) [X](http://www.codesco.com/en/products/product-db-offer.html?pID=816&vID=1116) [10.5,](http://www.codesco.com/en/products/product-db-offer.html?pID=816&vID=1116) X 10.4 **Software InDesign:** CS5, CS4 **Language** English

**Product Type** Full Version

**Delivery Form** digital

**Status** Product discontinued

Request Proposal